## **Interface Settings 3D Scanners: Carestream CS 3X00**

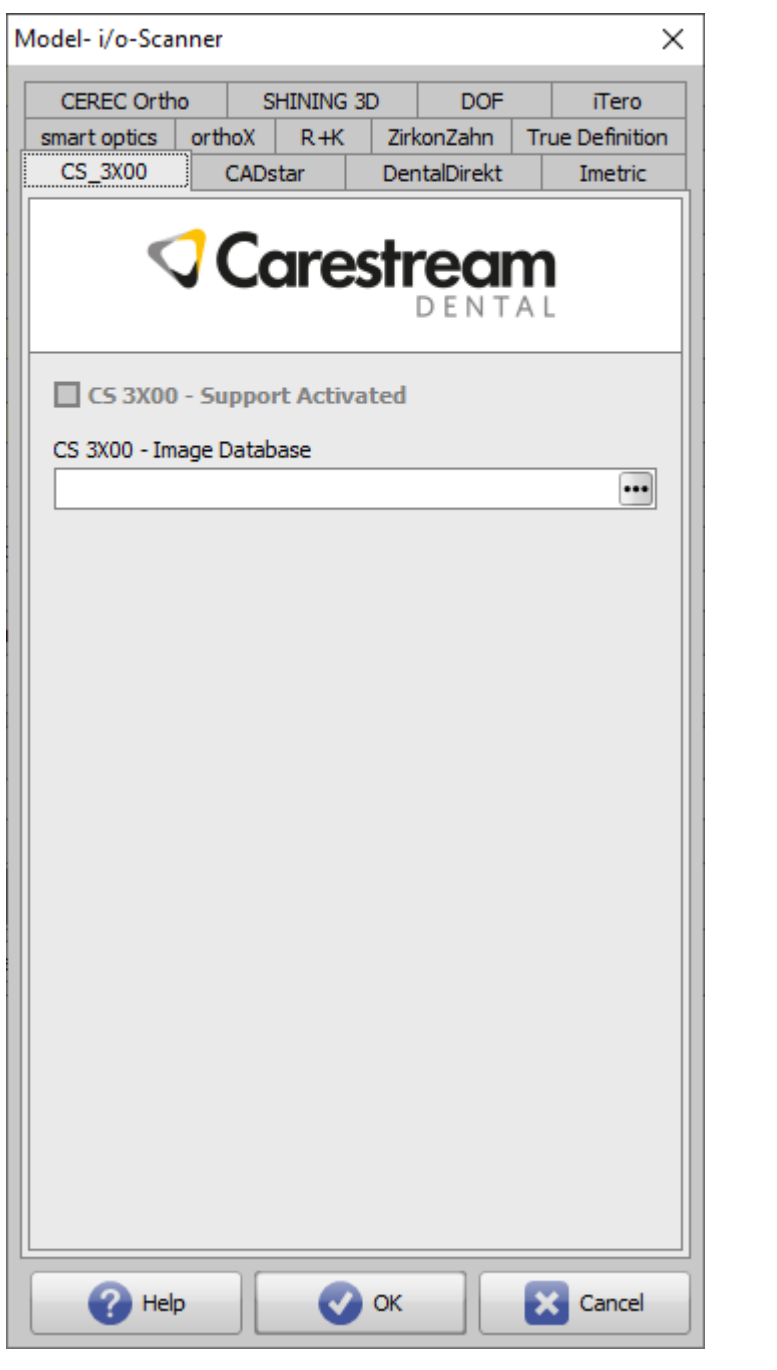

## **Parameter** Setting [CS 3X00 Support Activated] Activation of icon button [Carestream] in Modul [Add Image 3D](http://onyxwiki.net/doku.php?id=en:add_image_3d)  $3X00$  - Image database  $\overline{\phantom{a}}$  Scan database folder location

From: <http://onyxwiki.net/>- **[OnyxCeph³™ Wiki]**

Permanent link: **[http://onyxwiki.net/doku.php?id=en:cs\\_3x00&rev=1611918641](http://onyxwiki.net/doku.php?id=en:cs_3x00&rev=1611918641)**

Last update: **2021/01/29 12:10**

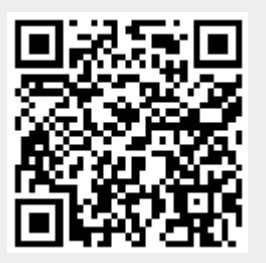